## 管理ツールのアンインストール

「セキュリティ対策 管理ツール」のアンインストール方法は、Windows のコントロールパネルにある下記の項目から 行います。

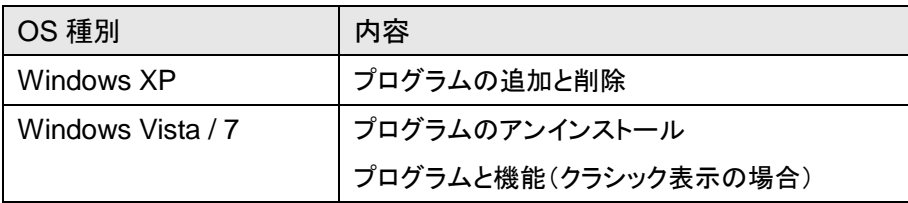

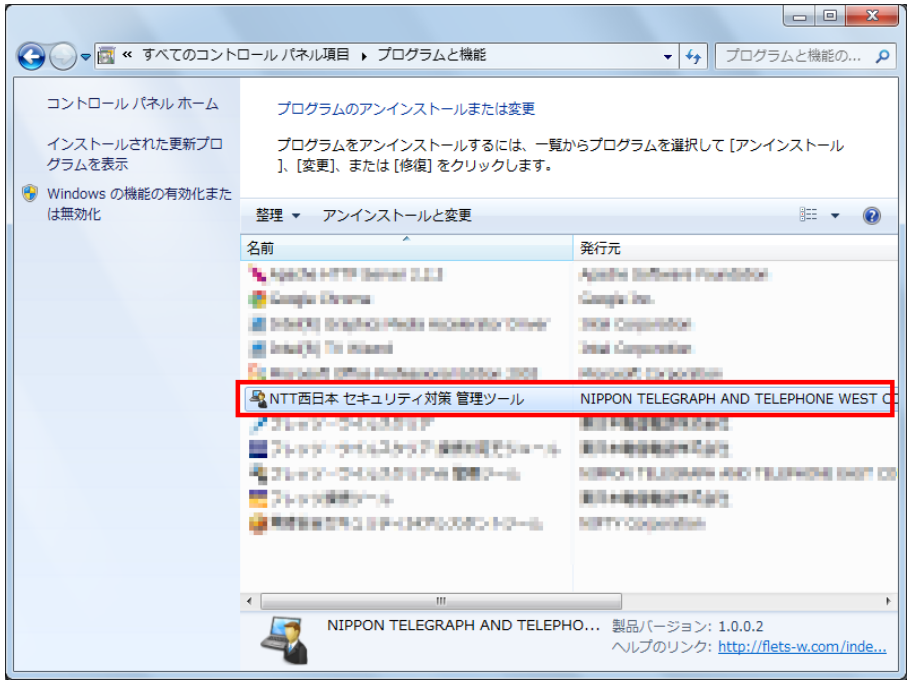

## 【注意事項】

「セキュリティ対策 管理ツール」をアンインストールすると、「登録した情報とログ」もすべて削除されます。「登 録した情報とログ」を別途保存したい場合は「設定の保存と復元」の機能をご利用ください。

なお、「セキュリティ対策 管理ツール」をアンインストールしても申し込みしたライセンスの廃止は行われません。 ライセンスを廃止する場合、「ライセンスの廃止」を行う必要があります。